## DELPHI CORP Form DEFA14A March 21, 2003

### SCHEDULE 14A

### Proxy Statement Pursuant to Section 14(a) of the Securities Exchange Act of 1934 (Amendment No. )

Filed by the Registrant [X] Filed by a Party other than the Registrant [\_]

Check the appropriate box:

- [\_] Preliminary Proxy Statement
- [\_] CONFIDENTIAL, FOR USE OF THE COMMISSION ONLY (AS PERMITTED BY RULE 14a-6(e)(2))
- [\_] Definitive Proxy Statement
- [X] Definitive Additional Materials
- [\_] Soliciting Material Pursuant to (S) 240.14a-12

 Delphi Corporation --------------------------------------------------------------------------------

(Name of Registrant as Specified In Its Charter)

--------------------------------------------------------------------------------

(Name of Person(s) Filing Proxy Statement, if other than the Registrant)

Payment of Filing Fee (Check the appropriate box):

- [X] No fee required.
- [\_] Fee computed on table below per Exchange Act Rules  $14a-6(i)$  (1) and  $0-11$ .

(1) Title of each class of securities to which transaction applies:

-------------------------------------------------------------------------

(2) Aggregate number of securities to which transaction applies:

 (3) Per unit price or other underlying value of transaction computed pursuant to Exchange Act Rule 0-11 (set forth the amount on which the filing fee is calculated and state how it was determined):

-------------------------------------------------------------------------

-------------------------------------------------------------------------

(4) Proposed maximum aggregate value of transaction:

-------------------------------------------------------------------------

(5) Total fee paid:

# -------------------------------------------------------------------------

[\_] Fee paid previously with preliminary materials.

[\_] Check box if any part of the fee is offset as provided by Exchange Act Rule 0-11(a)(2) and identify the filing for which the offsetting fee was paid previously. Identify the previous filing by registration statement number, or the Form or Schedule and the date of its filing.

(1) Amount Previously Paid:

 ------------------------------------------------------------------------- (2) Form, Schedule or Registration Statement No.: ------------------------------------------------------------------------- (3) Filing Party: ------------------------------------------------------------------------- (4) Date Filed: -------------------------------------------------------------------------

[LOGO] DELPHI

Notice of DELPHI'S Annual Meeting

 Four Points Sheraton Milwaukee Airport 4747 Howell Avenue Milwaukee, Wisconsin Thursday, May 1, 2003, 8:00 am local time

In connection with the DELPHI CORPORATION 2003 Annual Meeting of Stockholders, this e-mail describes how to access proxy materials and vote by proxy.

### GENERAL INFORMATION

You received this e-mail because our records show that (1) you are an employee of DELPHI CORPORATION who has regular access to the company's e-mail in the ordinary course of performing your duties and are expected to log-on to e-mail routinely to receive communications, or (2) you have expressly consented to receive DELPHI CORPORATION communications and vote by proxy via the Internet. You may have given this consent during a prior vote at ProxyVote.com.

This e-mail notification contains information specific to your holding in the security identified below. If you have DELPHI CORPORATION shares in multiple accounts, you will be receiving multiple e-mails representing your various accounts. Each e-mail will include a separate CONTROL NUMBER. We urge you

to vote each account. Please read the instructions carefully before proceeding. This is a NOTIFICATION of the: DELPHI CORPORATION 2003 Annual Meeting of Stockholders. RECORD DATE: March 3, 2003 MEETING DATE: May 1, 2003

CUSIP NUMBER: 247126A99

CONTROL NUMBER: 012345678901

You can enter your voting instructions and view the shareholder material at the following Internet site:

http://www.proxyvote.com/0012345678901

For our secure site: https://www.proxyvote.com/0012345678901

Note: If your e-mail software supports it, you can simply click on the above link.

To access ProxyVote.com, you will need your four digit PIN:

- If you are an employee of DELPHI CORPORATION, your PIN is the last four digits of your Social Security number.
- If you are a stockholder who consented to receive proxy materials electronically, your PIN is the four digit number you selected at the time of your enrollment.
- If you have forgotten your PIN number, please follow the instructions on www.proxyvote.com

Internet voting is accepted up to 11:59 p.m. (ET) the day before the meeting date.

To view the documents below, you may need Adobe Acrobat Reader. To download the Adobe Reader, click the url address below: http://www.adobe.com/products/acrobat/readstep2.html

The relevant supporting documentations can also be found at the following Internet site(s):

ANNUAL REPORT

PROXY STATEMENT

To cancel or change your enrollment profile, please go to http://www.icsdelivery.com/delphi

Please note that this year, you will receive a written meeting notification in the mail explaining the time, date and location of the meeting.

There are no charges for this service. There may be costs associated with electronic access, such as usage charges from Internet access providers and telephone companies, which must be borne by the stockholder.

Please do not send any e-mail to ID@ProxyVote.com. Please REPLY to this e-mail with any comments or questions about proxyvote.com. (Include the original text and subject line of this message for identification purposes)

---------------------------------------

GENERIC BENEFICIAL

 TELEPHONE PROXY VOTING SERVICE DIALOGUE 1-800-454-8683

---------------------------------------

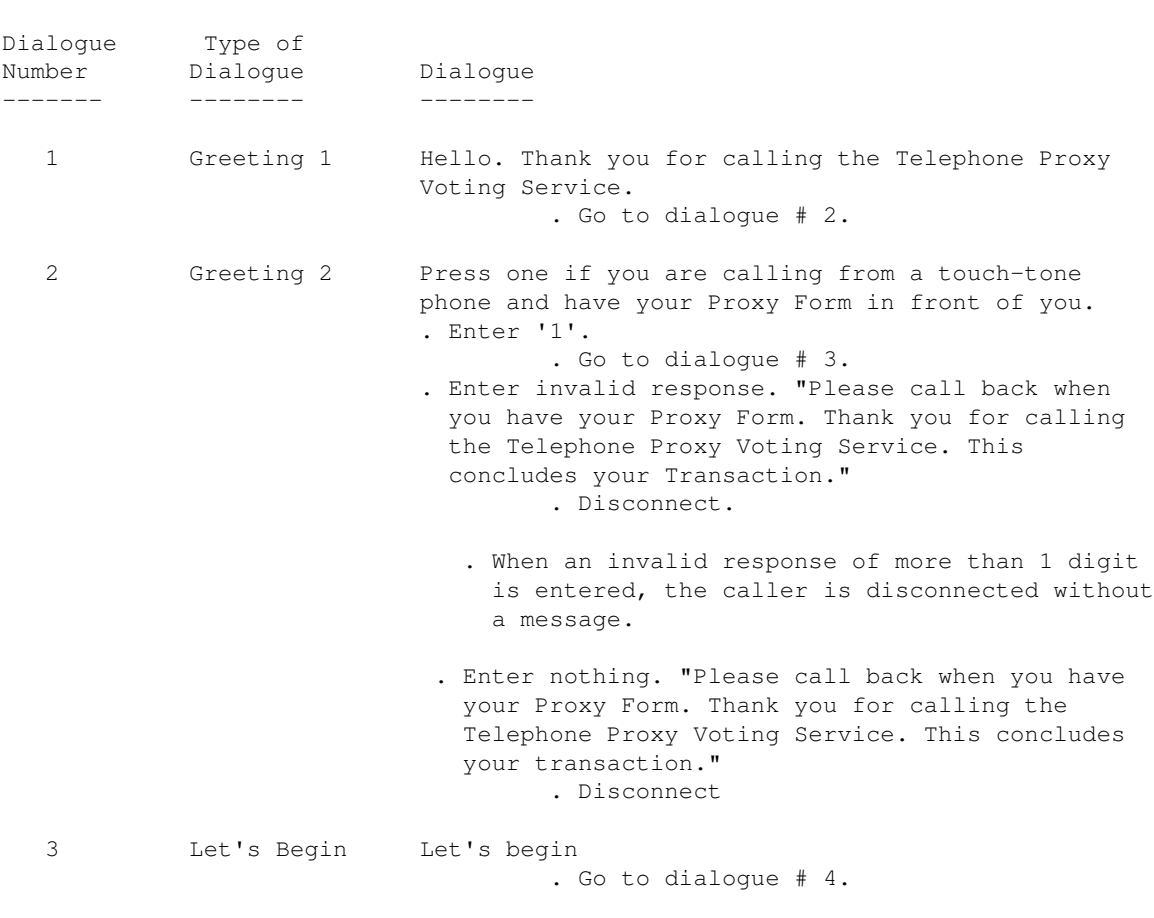

genben.doc ADP/ICS GENERIC BENEFICIAL VER. 3.0 Page 1 Created 11/11/94 Rev. 7/18/97

================================================================================

### GENERIC BENEFICIAL TELEPHONE PROXY VOTING SERVICE DIALOGUE 1-800-454-8683

================================================================================

DIALOGUE TYPE OF NUMBER DIALOGUE DIALOGUE ------ -------- -------- 4 Enter CN Please enter the twelve digit Control Number

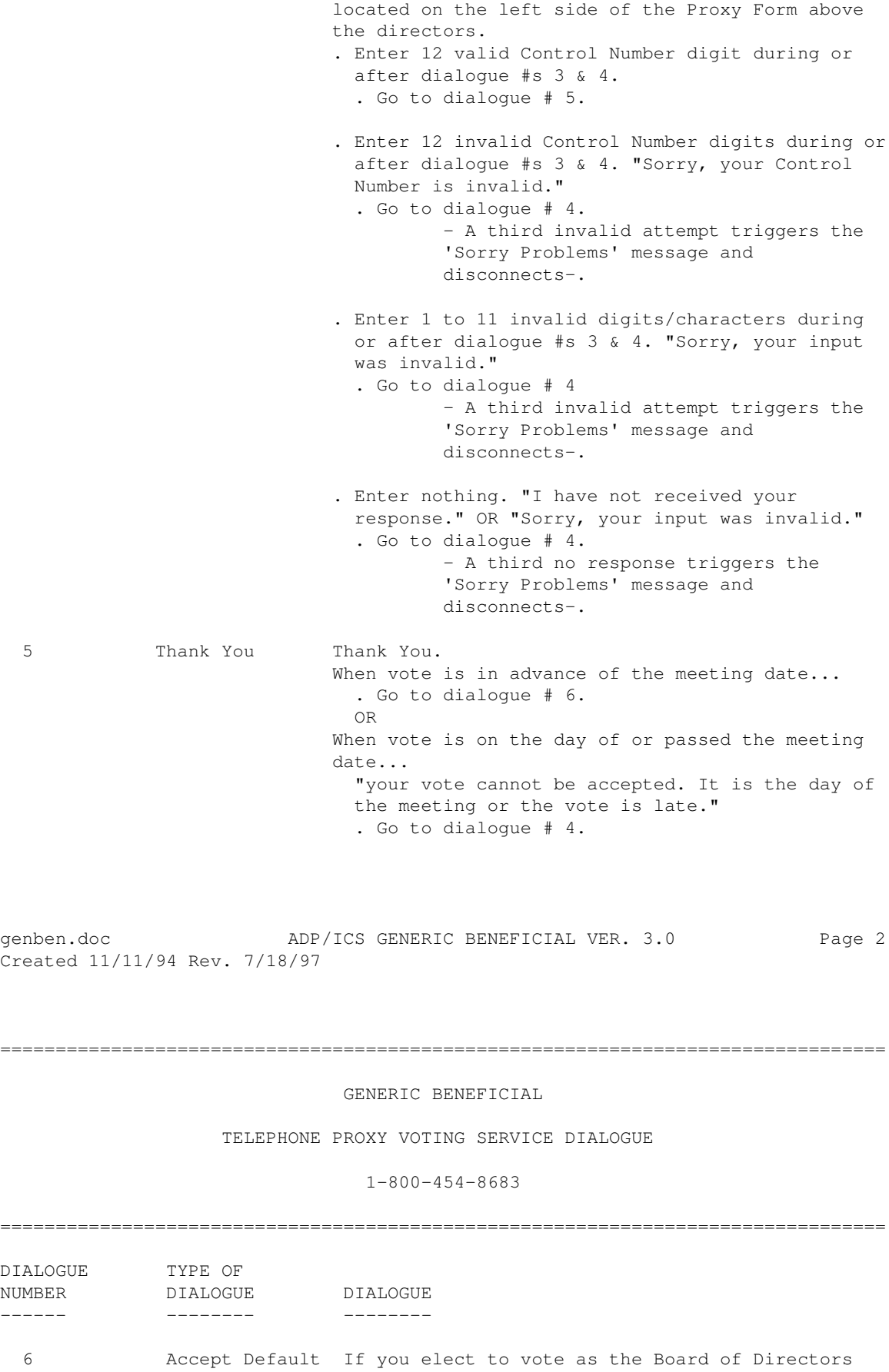

 recommends, press one. If you elect to vote on directors and proposals individually, press two. If you would like to be issued a legal proxy and plan to attend the meeting and vote your shares in person, press three. . Enter '1'. . Go to dialogue # 25. . Enter '2'. . Go to dialogue # 8. . Enter '3'. . Go to dialogue # 7. . Enter nothing or an invalid response. "I have not received your response ." OR "Sorry, your input was invalid." . Go to dialogue # 6. - A third no response or invalid response triggers the 'Sorry Problems' message and disconnects-. 7 Mail Legal You have chosen to be sent a legal proxy through Proxy the mail. To confirm the mailing of this proxy, press one. To cancel your request for a mailed proxy, press two. . Enter '1'. . Go to dialogue # 7A. . Enter '2'. . Go to dialogue # 8. . Note: When a '2' is entered to cancel the request for a mailed legal proxy, caller gets dialogue # 8 (to vote for nominees). Shouldn't caller return to dialogue # 6 to start over? . Enter nothing or an invalid response. "I have not received your response." OR "Sorry, your input was invalid." . Go to dialogue # 7. - A third no response or invalid response triggers the 'Sorry Problems' message and disconnects-. genben.doc ADP/ICS GENERIC BENEFICIAL VER 3.0 Page 3 Created 11/11/94 Rev. 7/18/97

 GENERIC BENEFICIAL TELEPHONE PROXY VOTING SERVICE DIALOGUE

1-800-454-8683

================================================================================

## ================================================================================ DIALOGUE TYPE OF NUMBER DIALOGUE DIALOGUE ------ -------- -------- 7A Confirm We have just confirmed that you will be mailed a Mail Proxy legal proxy. . Go to dialogue # 27. 8 Nominee Vote /1/ There are zero nominees for this proxy vote.

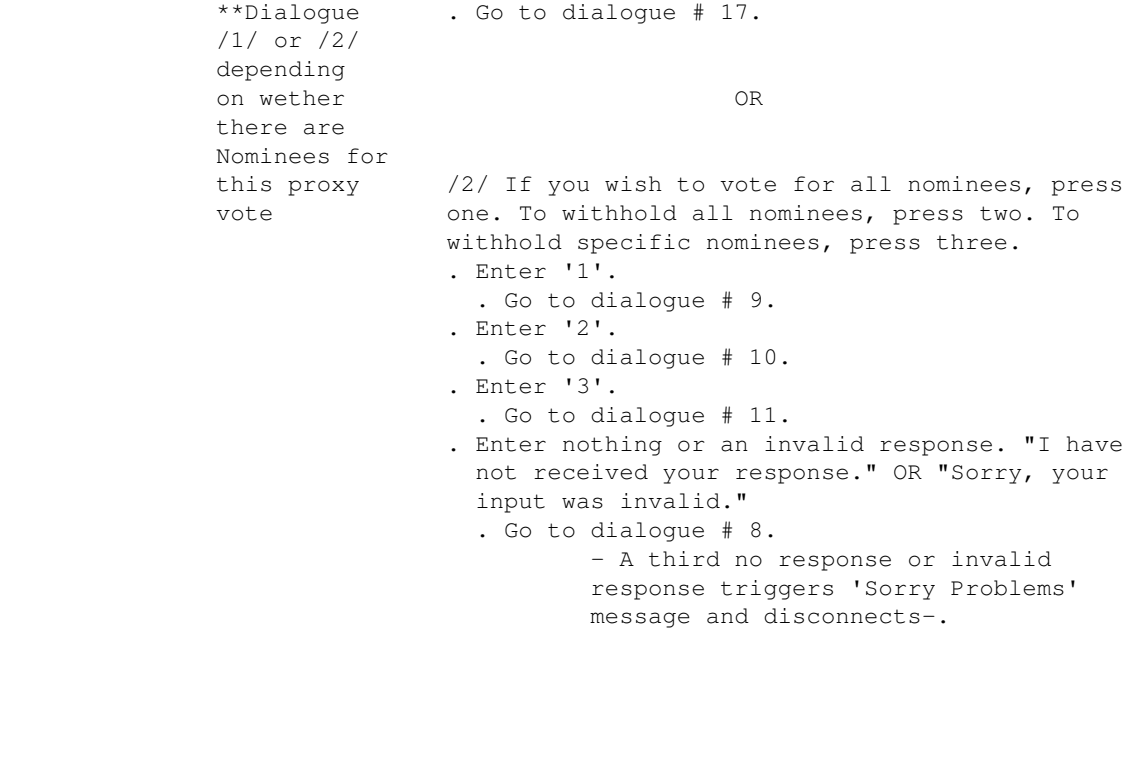

genben.doc ADP/ICS GENERIC BENEFICIAL VER. 3.0 Page 4 Created 11/11/94 Rev. 7/18/97

================================================================================

GENERIC BENEFICIAL

TELEPHONE PROXY VOTING SERVICE DIALOGUE

1-800-454-8683

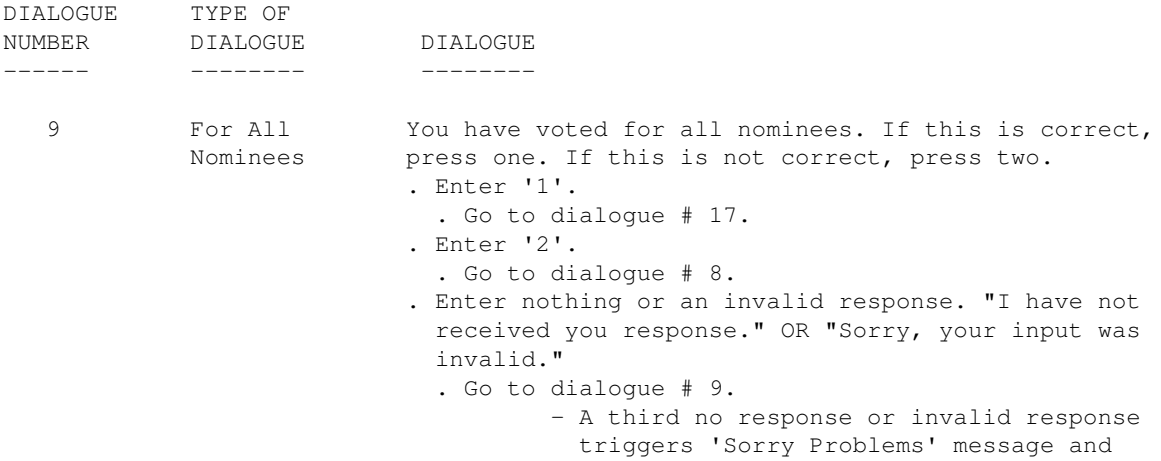

disconnects-.

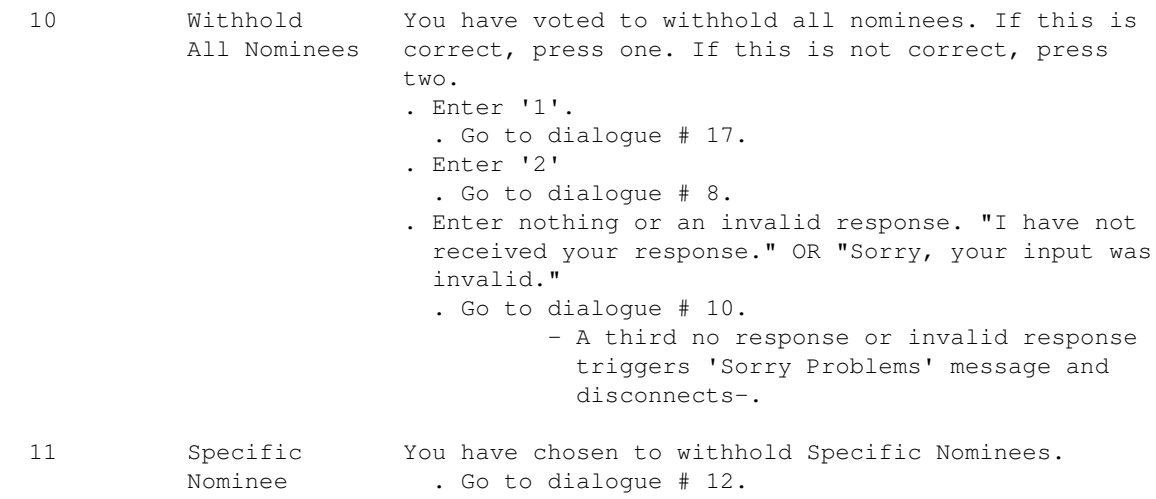

Created 11/11/94 Rev. 7/18/97

genben.doc ADP/ICS GENERIC BENEFICIAL VER. 30 Page 5

================================================================================

GENERIC BENEFICIAL

TELEPHONE PROXY VOTING SERVICE DIALOGUE

1-800-454-8683

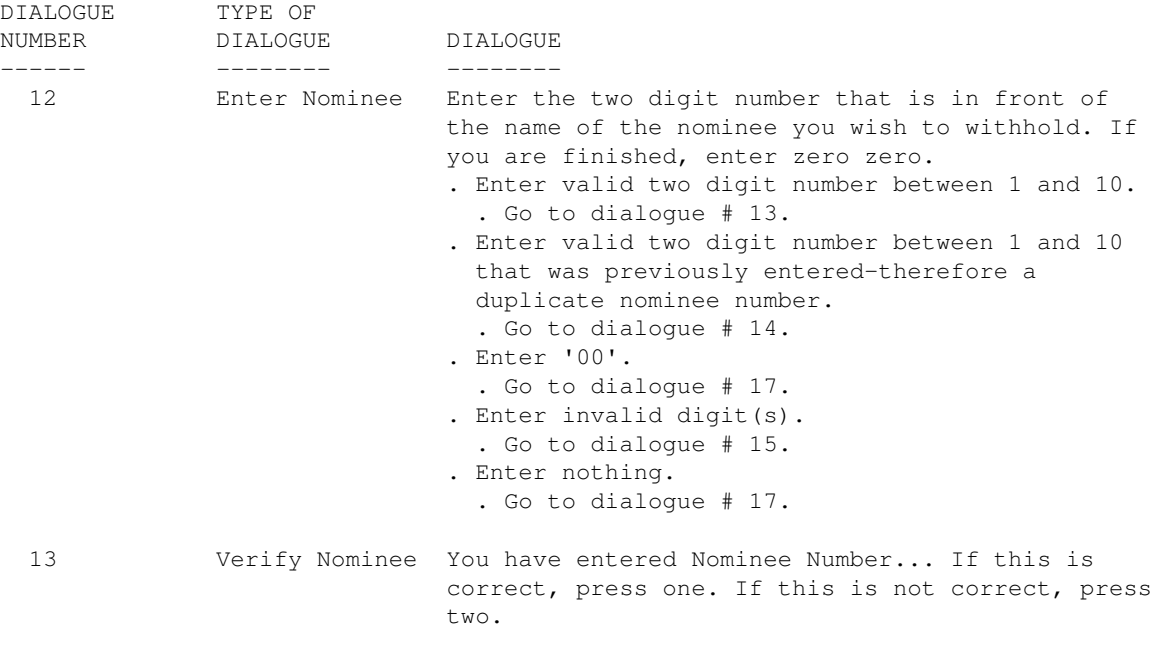

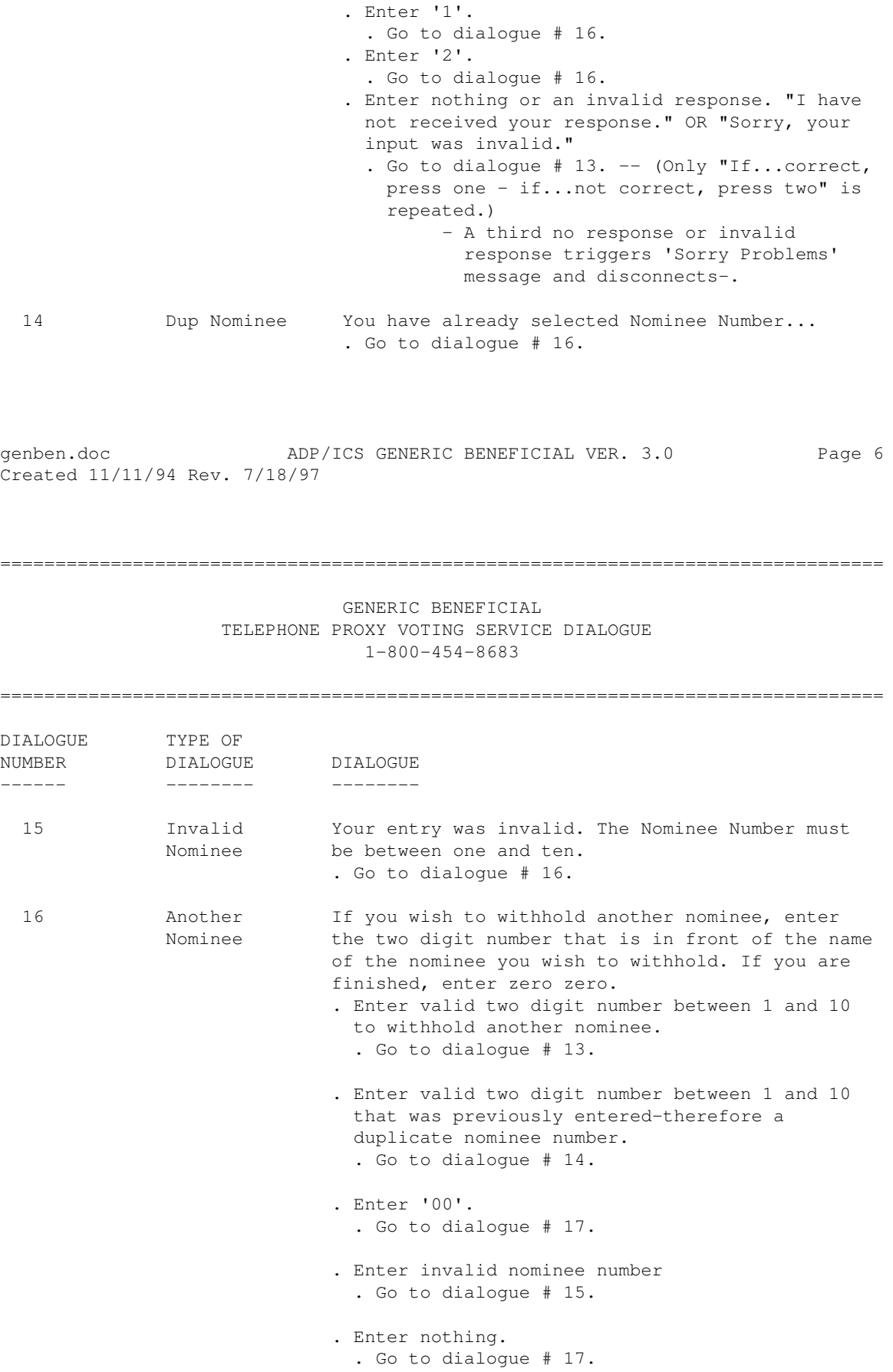

 17 Proposal Proxy Voting continues with Proposal Voting... Voting . Go to dialogue # 18.

18 Proposal We are ready to accept your vote for Proposal... Name . Go to dialogue #19.

genben.doc ADP/ICS GENERIC BENEFICIAL VER. 3.0 Page 7 Created 11/11/94 Rev. 7/18/97

#### ================================================================================ GENERIC BENEFICIAL

TELEPHONE PROXY VOTING SERVICE DIALOGUE

1-800-454-8683

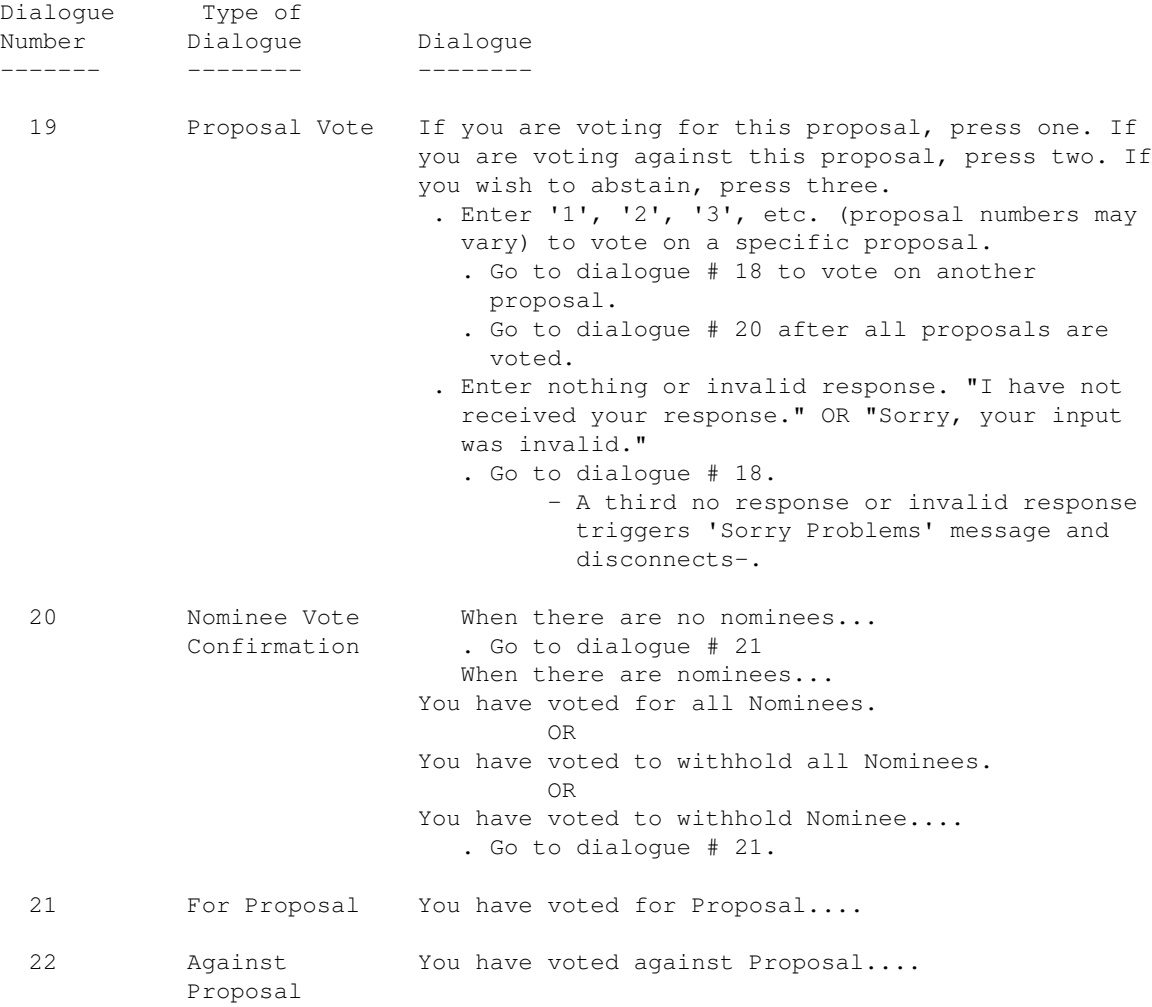

genben.doc ADP/ICS GENERIC BENEFICIAL VER. 3.0 Page 8 Created 11/11/94 Rev. 7/18/97

#### ================================================================================

#### GENERIC BENEFICIAL

TELEPHONE PROXY VOTING SERVICE DIALOGUE

1-800-454-8683

================================================================================

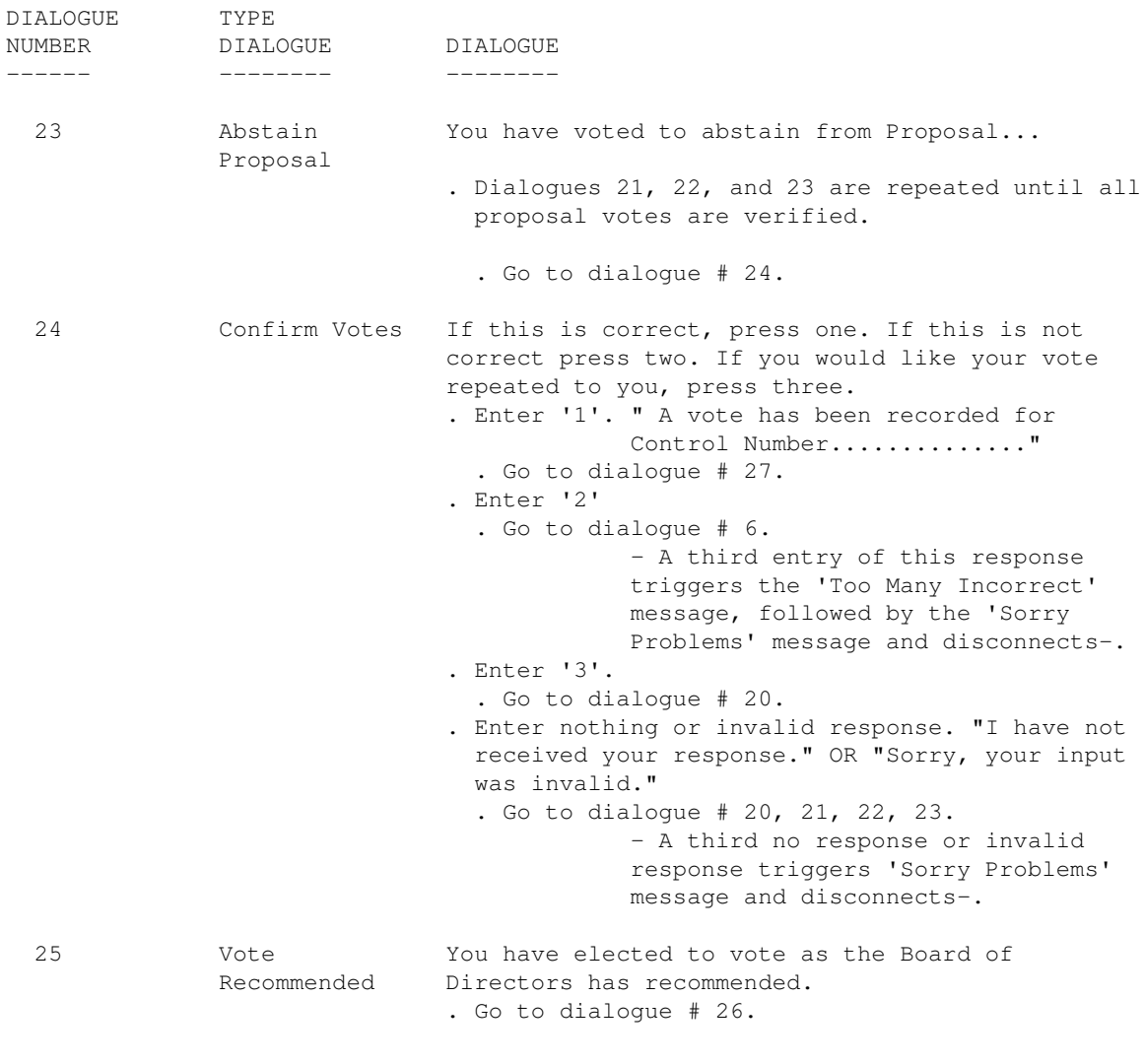

genbec.doc ADP/ICS GENERIC BENEFICIAL VER. 3.0 Page 9 Created 11/11/94 Rev. 7/18.97

GENERIC BENEFICIAL

### TELEPHONE PROXY VOTING SERVICE DIALOGUE

1-800-454-8683

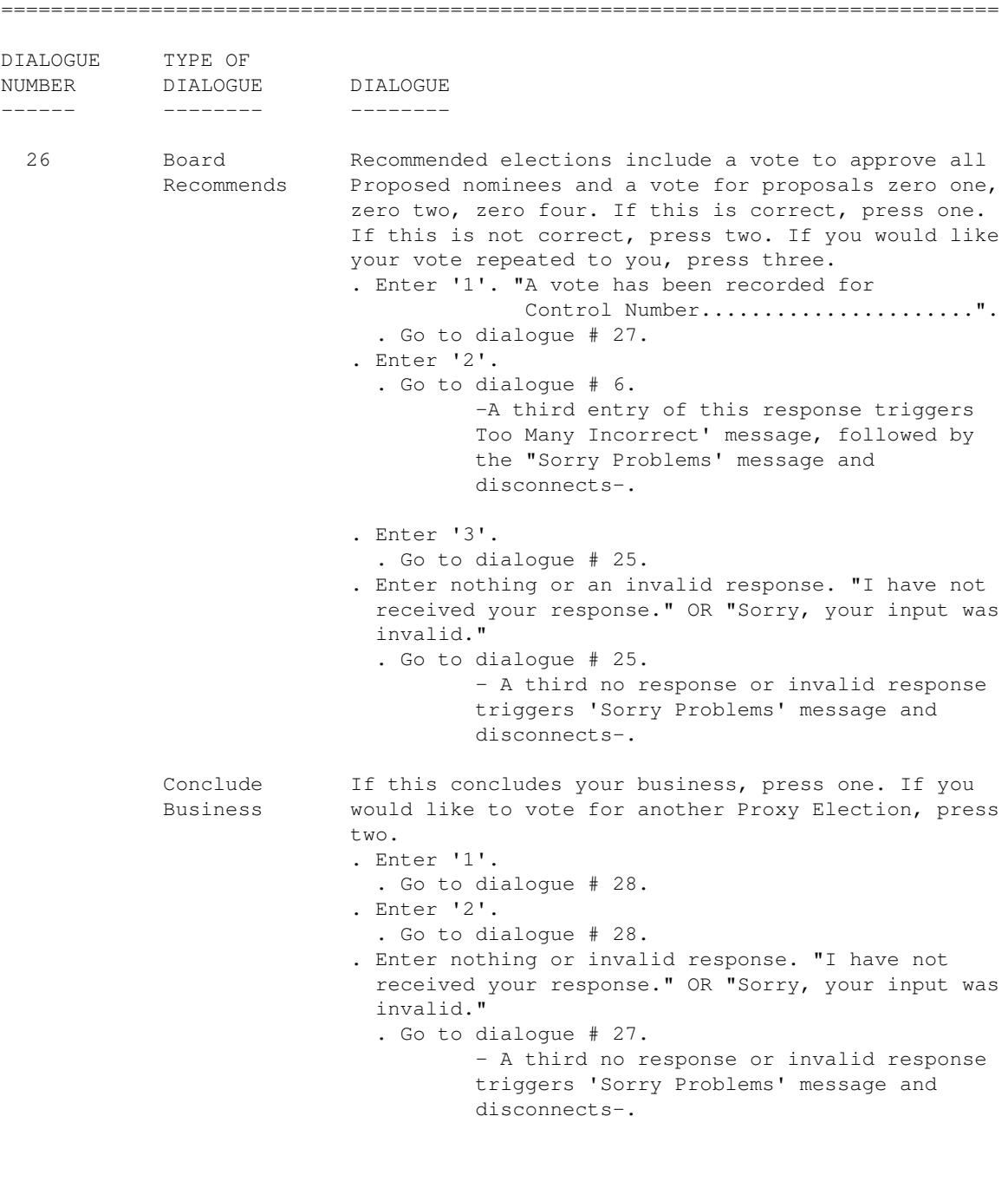

genben.doc ADP/ICS GENERIC BENEFICIAL VER. 3.0 PAGE 10 Created 11/11/94 Rev. 7/18/97

GENERIC BENEFICIAL

TELEPHONE PROXY VOTING SERVICE DIALOGUE

1-800-454-8683

================================================================================

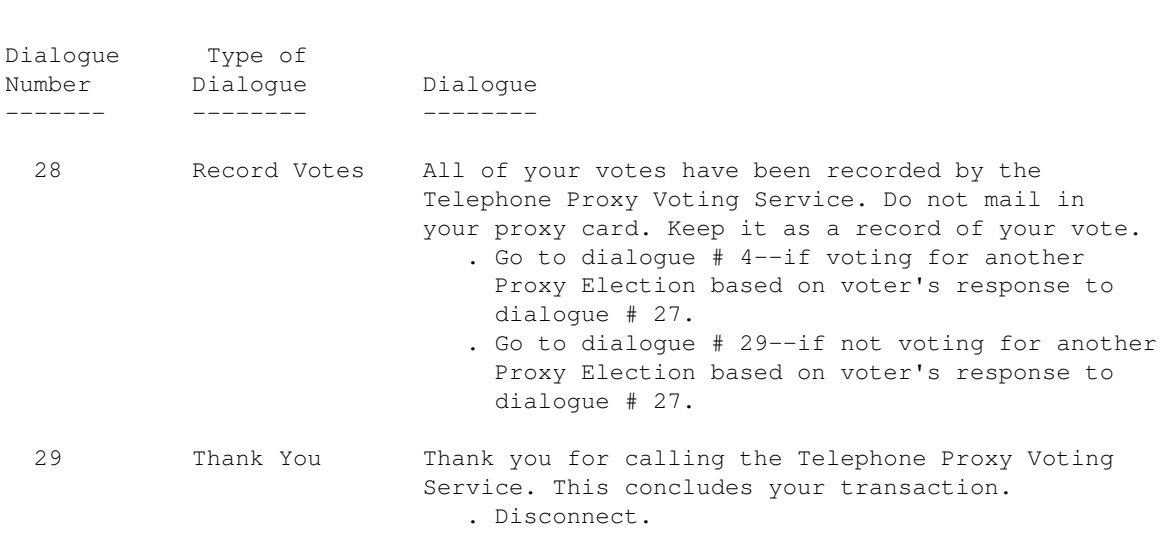

genben.doc ADP/ICS GENERIC BENEFICIAL VER. 3.0 Page 11 Created 11/11/94 Rev. 7/18/97

================================================================================

### GENERIC BENEFICIAL

TELEPHONE PROXY VOTING SERVICE DIALOGUE

### 1-800-454-8683

================================================================================

### STANDARD DIALOGUES REPEATED UNDER VARIOUS CONDITIONS

The dialogues below are spoken under various circumstances. Generally, the "Sorry Problems" dialogue is repeated on the third attempt to get valid information

TYPE OF INSTRUCTION DIALOGUE ----------- --------

Sorry Problems We are sorry you are experiencing problems entering your vote. Please call later and try again.

 . NOTE The "Sorry Problems" dialogue is generally repeated after any combination of three invalid responses or non responses to a set of dialogues. This is followed by a disconnection. Too Many Incorrects You have made too many incorrect entries. Please call back when you have the correct information. . Note The "Too Many Incorrects" dialogue is generally repeated when there are several changes and inconsistencies responding to a set of dialogues. This is followed by the "Sorry Problems" dialogue and a disconnection. Invalid Input Sorry, your input was invalid. Pause .5 [ 500 ms of silence ] (Amount of pause time permitted between caller's vote and continuation of telephone dialogue.)

genben.doc ADP/ICS GENERIC BENEFICIAL VER. 3.0 Page 12 Created 11/11/94 Rev. 7/18/97

---------------------------------------

 GENERIC REGISTERED TELEPHONE PROXY VOTING SERVICE DIALOGUE 1-800-690-6903

#### ---------------------------------------

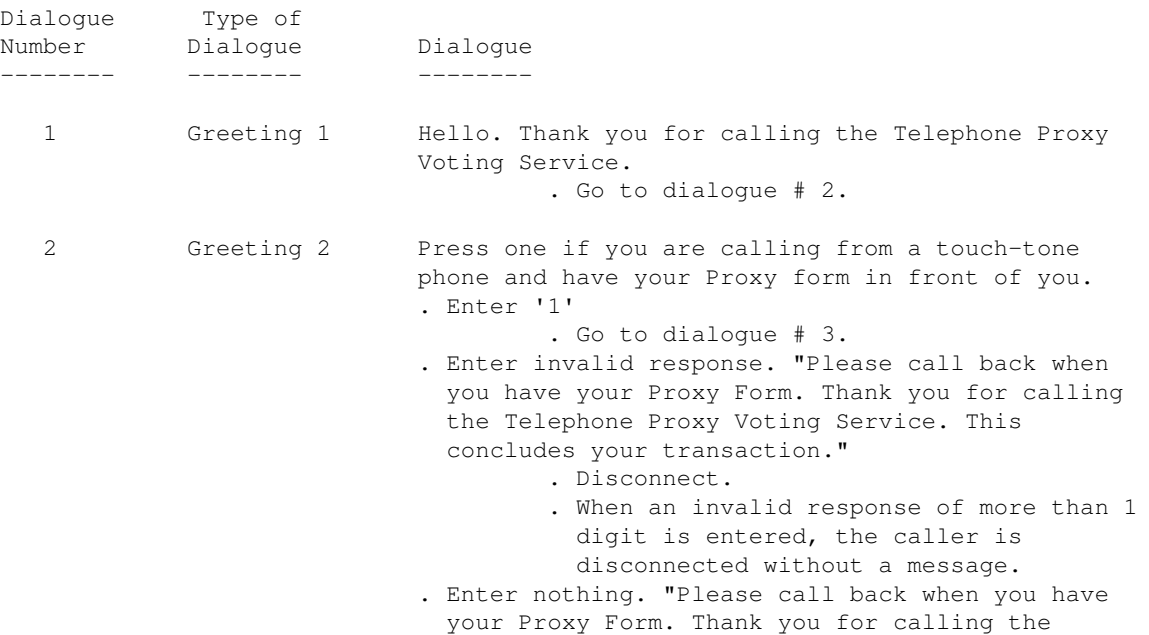

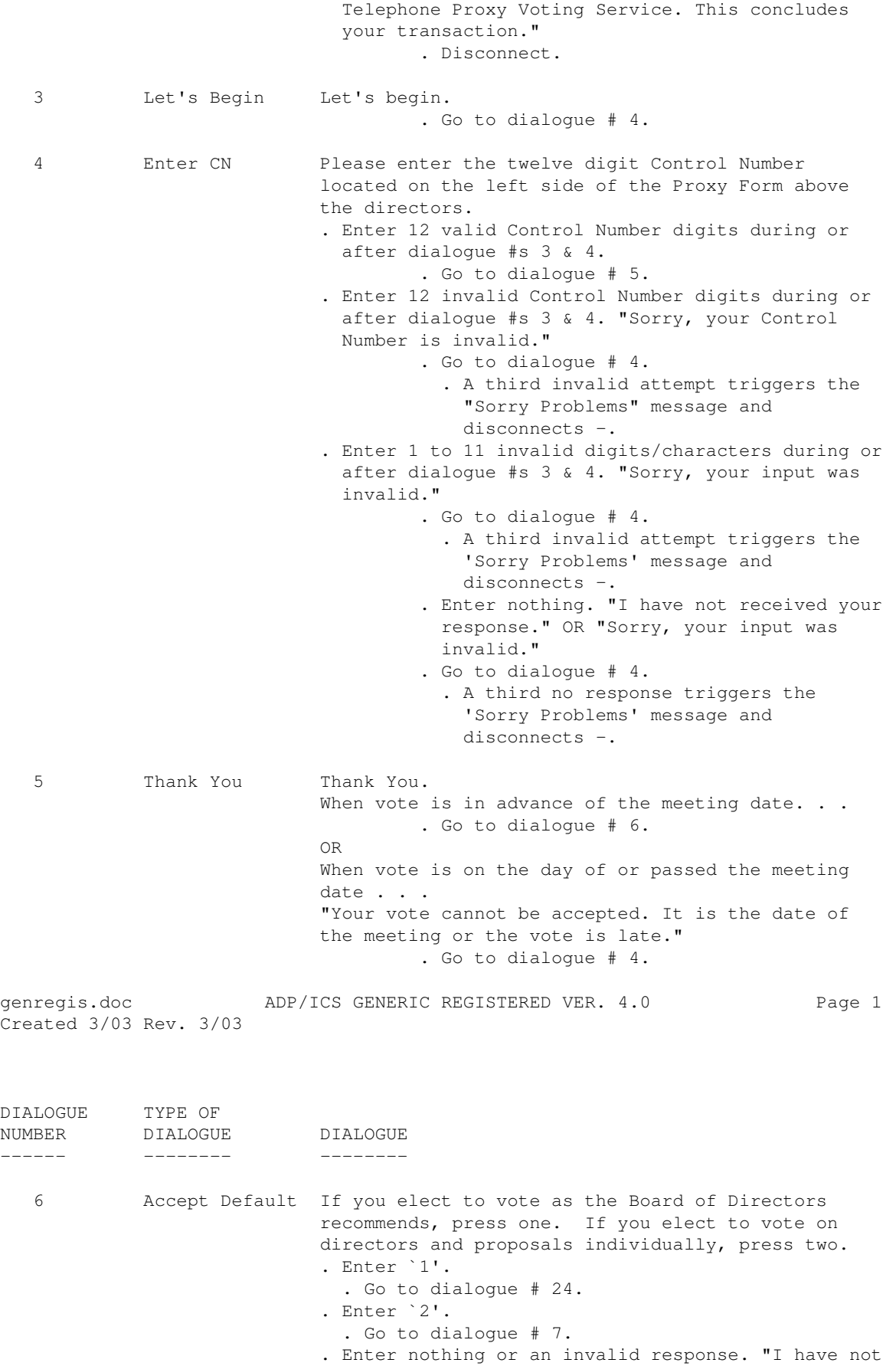

```
 received your response." OR "Sorry, your input
                            was invalid."
                            . Go to dialogue # 6.
                                    - A third no response or invalid response
                                      triggers the `Sorry Problems' message
                                     and disconnects -.
     Dialogues numbered 7 (2) through 15 and 19 are only reached when
       there are nominees to vote on -- and caller elects to vote
                on directors and proposals individually.
7 Nominee Vote There are zero nominees for this proxy vote.
                          . Go to dialogue # 16.
          **Dialogue (1) OR
          or (2) depending
          on whether there
          are Nominees for
          this proxy vote
                          (2) If you wish to vote for all nominees, press
                          one. To withhold all nominees, press two. To
                          withhold specific nominees, press three.
                          . Enter `1'.
                            . Go to dialogue # 8.
                          . Enter `2'.
                            . Go to dialogue # 9.
                          . Enter `3'.
                            . Go to dialogue # 10.
                          . Enter nothing or an invalid response. "I have not
                            received your response." OR "Sorry, your input
                            was invalid."
                            . Go to dialogue # 7.
                                    - A third no response or invalid response
                                      triggers the `Sorry Problems' message
                                      and disconnects-.
8 For All You have voted for all nominees. If this is
          Nominees correct, press one. If this is not correct,
                          press two.
                          . Enter `1'.
                            . Go to dialogue # 16.
                          . Enter `2'.
                            . Go to dialogue # 7.
                          . Enter nothing or an invalid response. "I have not
                            received your response." OR "Sorry, your input
                            was invalid."
                            . Go to dialogue # 8.
                                    - A third no response or invalid response
                                      triggers the `Sorry Problems' message
                                      and disconnects-.
9 Withhold All You have voted to withhold all nominees. If this is
                          correct, press Nominees one. If this is not
                          correct, press two.
                          . Enter `1'.
                            . Go to dialogue # 16.
                          . Enter `2'.
                            . Go to dialogue # 7.
                          . Enter nothing or an invalid response. "I have not
                            received your response." OR "Sorry, your input
                            was invalid."
```
genregis.doc ADP/ICS GENERIC REGISTERED VER. 4.0 Created 3/03 Rev. 3/03 Page 2

### ================================================================================

### GENERIC BENEFICIAL

### TELEPHONE PROXY VOTING SERVICE DIALOGUE

### 1-800-454-8683

================================================================================

Dialogue Type of Number Dialogue Dialogue ------ -------- -------- . Go to dialogue # 9. - A third no response or invalid response triggers the `Sorry Problem' message and disconnects-. 10 Specific Nominee You have chosen to withhold Specific Nominees. . Go to dialogue # 11. 11 Enter Nominee Enter the two digit number that is in front of the name of the nominee you wish to withhold. If you are finished enter zero zero. . Enter valid two digit number between 1 and 10. . Go to dialogue # 12. . Enter valid two digit number between 1 and 10 that was previously entered - therefore a duplicate nominee number. . Go to dialogue # 13. . Enter `00'. . Go to dialogue # 16. . Enter invalid digit(s). . Go to dialogue # 14. . Enter nothing. . Go to dialogue # 16. 12 Verify You have entered Nominee Number . . . If this Nominee is correct, press one. If this is not correct, press two. . Enter `1'. . Go to dialogue # 15. . Enter `2'. . Go to dialogue # 15 . Enter nothing or an invalid response. "I have not received your response." OR "Sorry, your input was invalid." . Go to dialogue # 12. - (Only "if...correct, press one - if...not correct, press two" is repeated. - A third no response or invalid response triggers `Sorry Problems'

message and disconnects-.

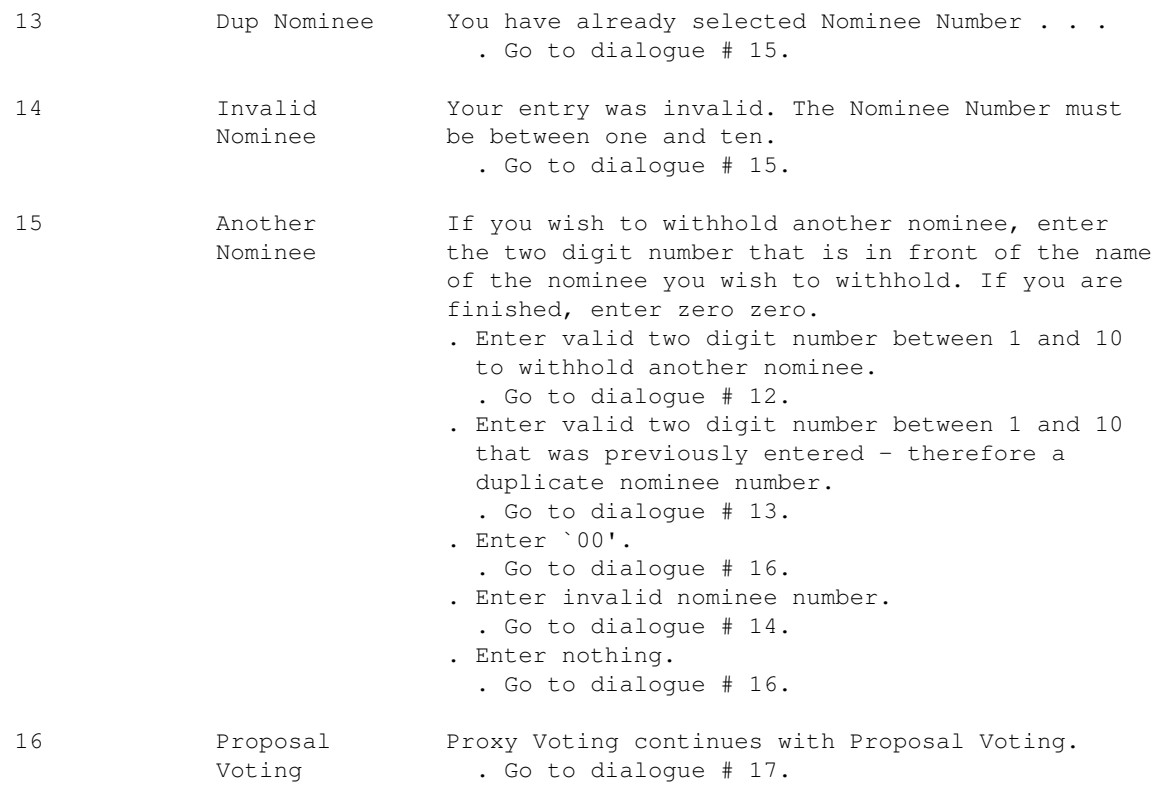

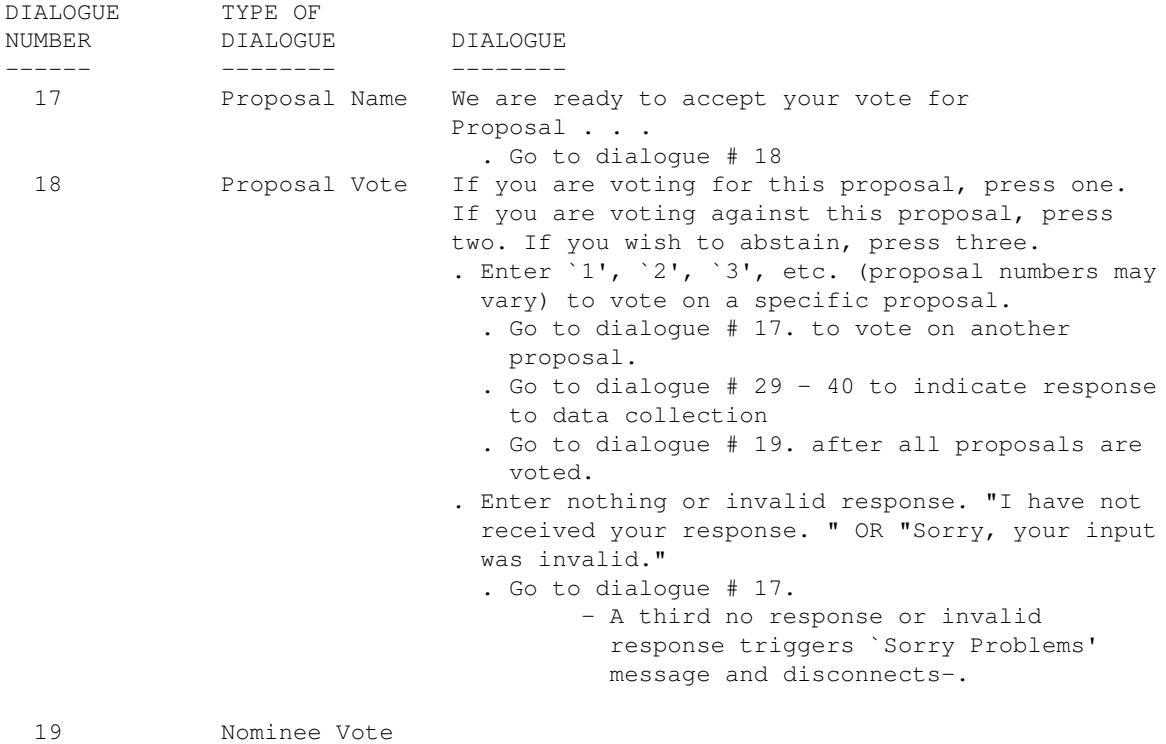

Confirmation When there are no nominees . . .

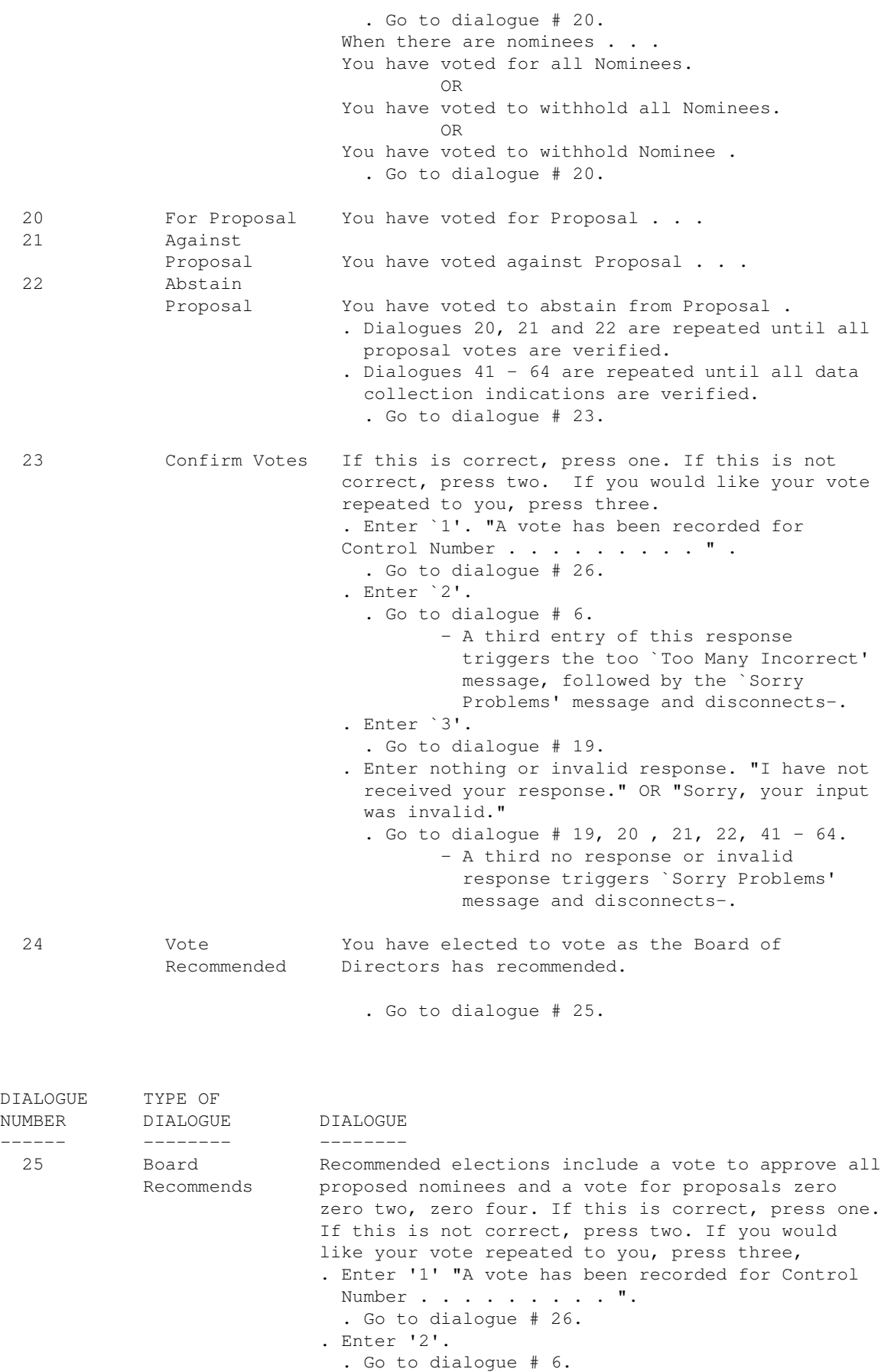

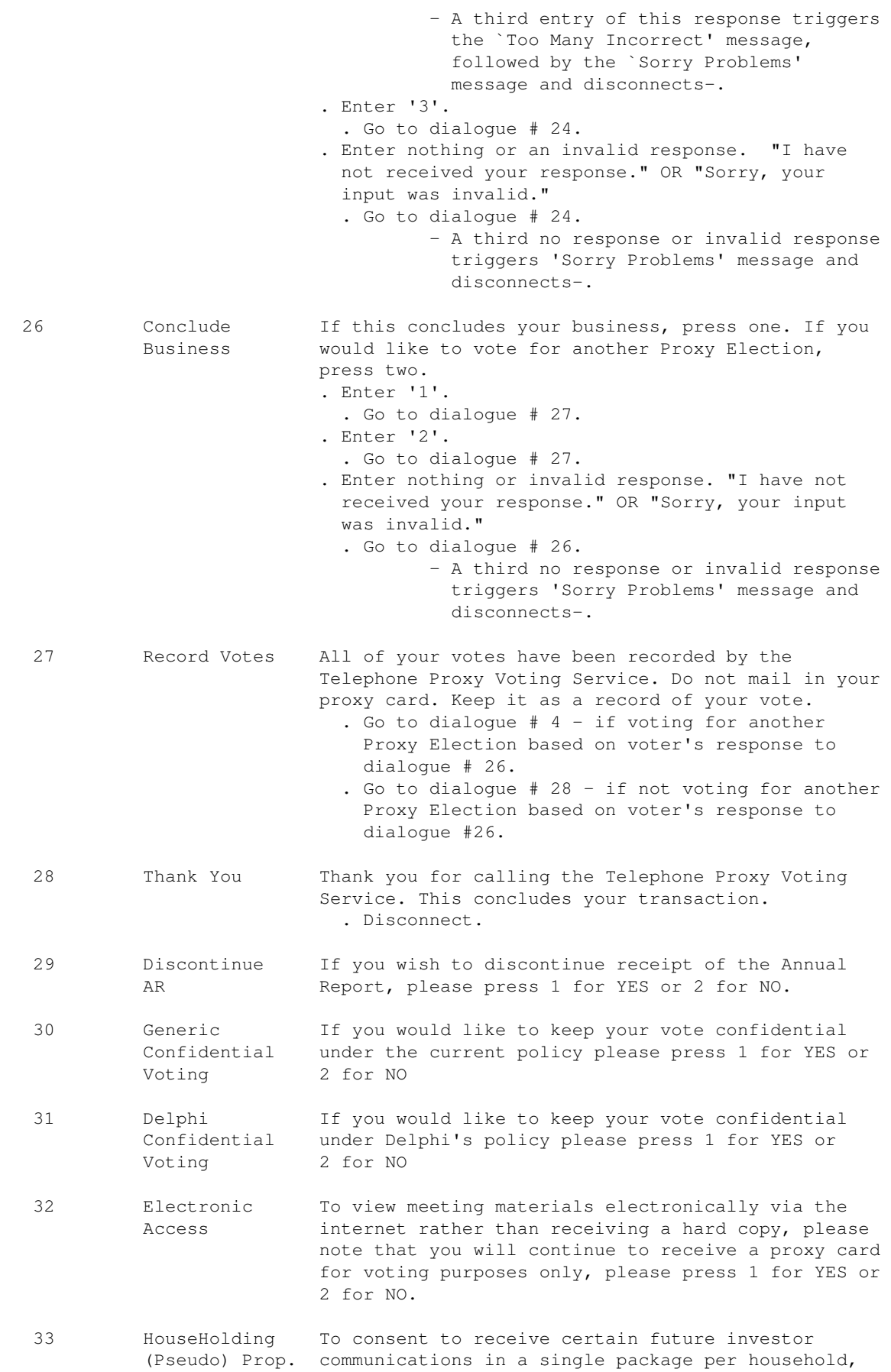

please press 1 for YES or 2 for NO

genregis.doc ADP/ICS GENERIC REGISTERED VER. 4.0 Created 3/03 Rev. 3/03 Page 5

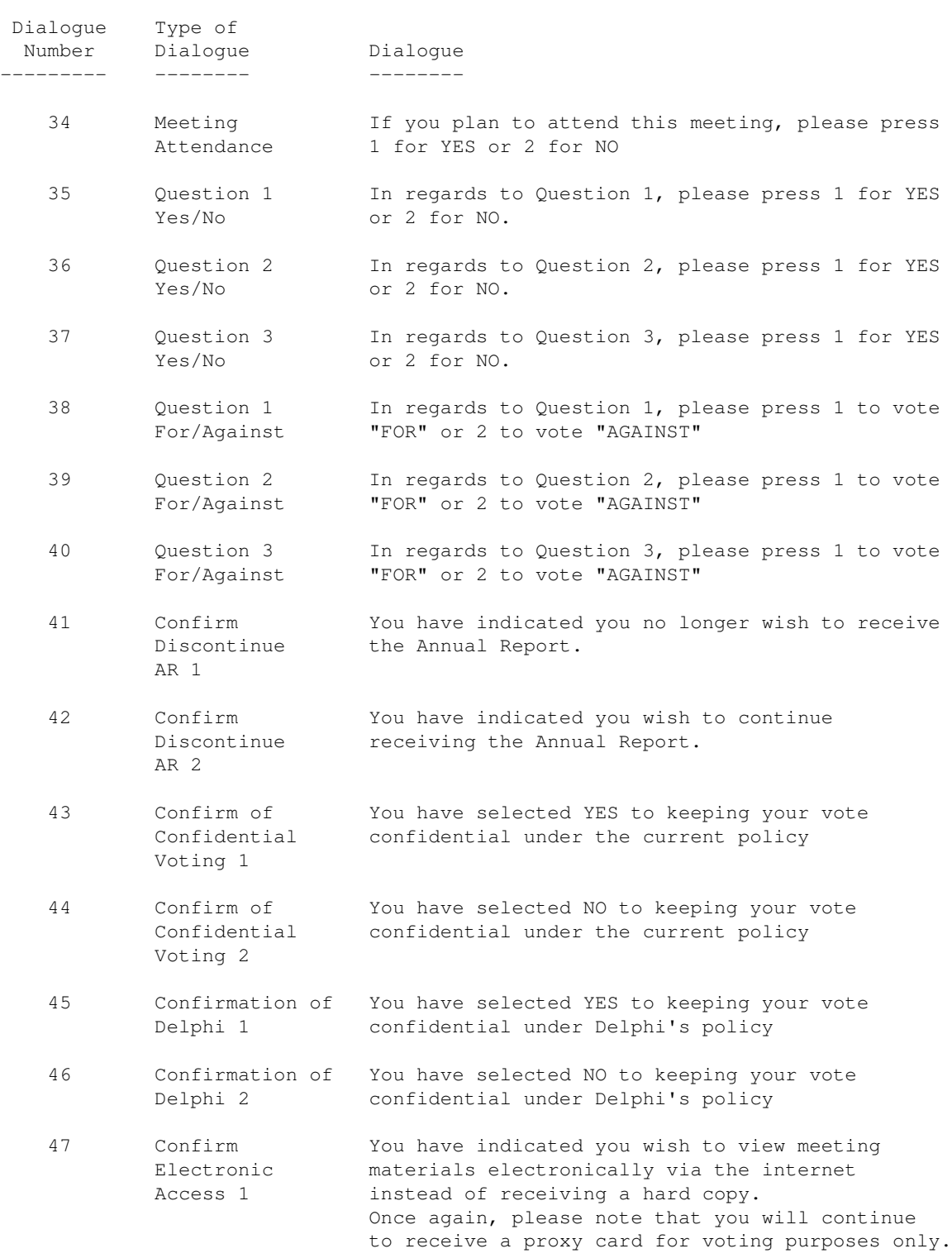

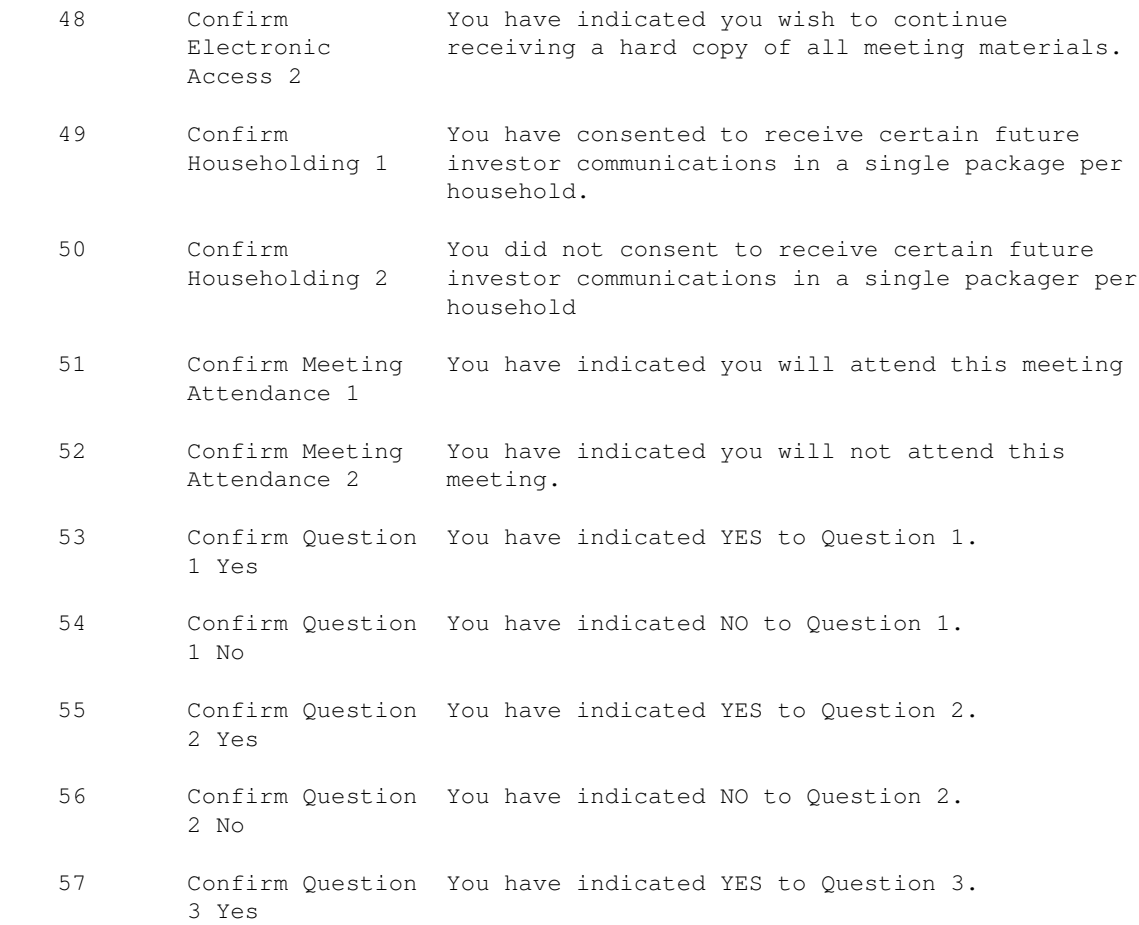

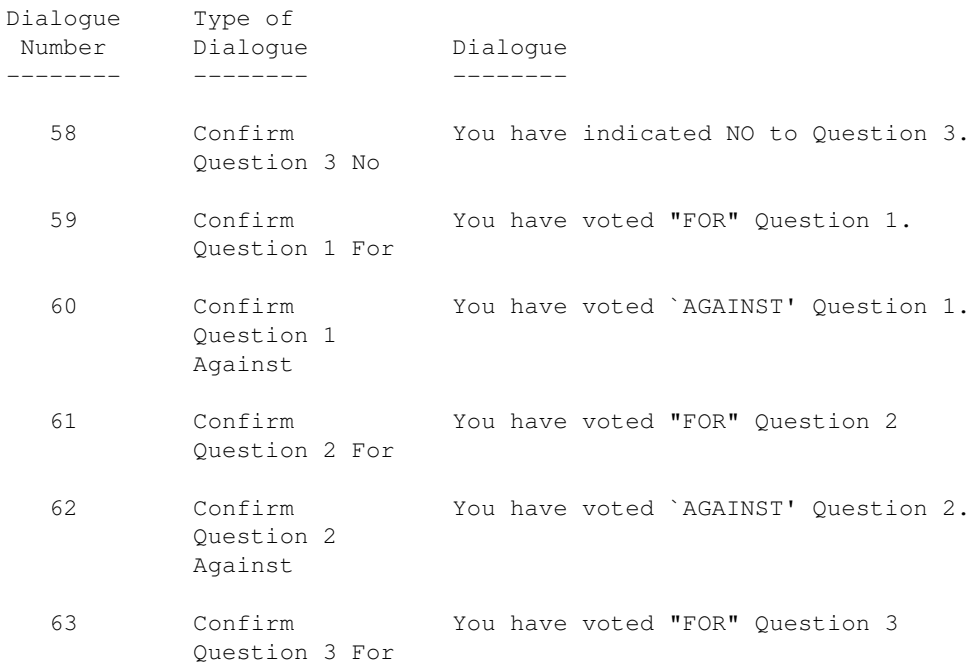

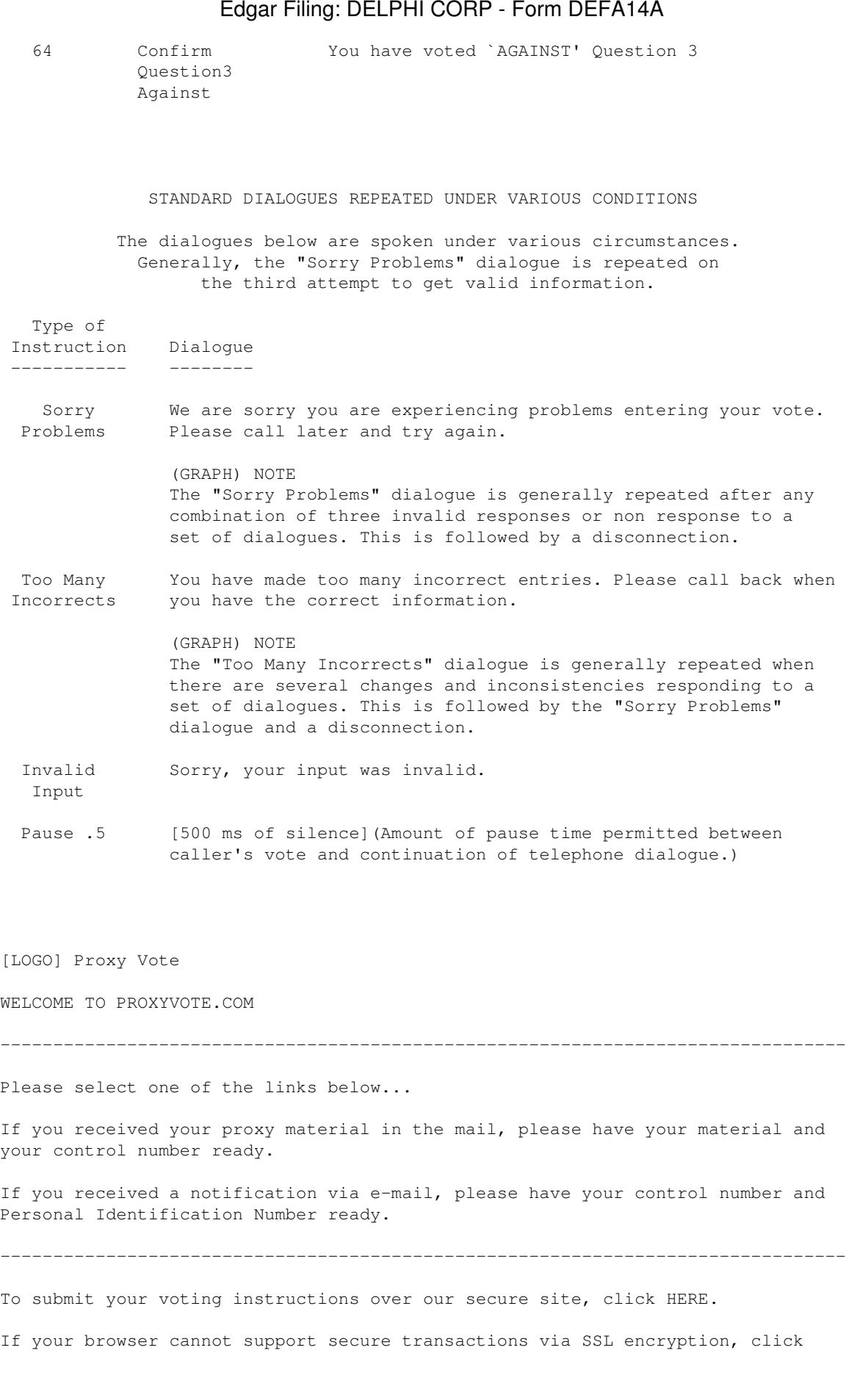

# 23

HERE.

--------------------------------------------------------------------------------

Need to update to a security enabled browser? Click HERE.

Privacy Statement

[LOGO] Proxy Vote

You can submit your proxy voting instructions right over the Internet

It's fast, convenient, and your voting instructions are immediately posted.

If you received notification by postal mail:

- 1. Read the Proxy Statement. The accompanying Voting Instruction Form or Proxy Card contains your Control Number.
- 2. Enter the 12 digit Control Number to access an electronic ballot.
- 3. Complete the electronic ballot and submit your voting instructions.
- 4. Provide your E-Mail address if you want confirmation of your voting instructions.

If you received notification by E-Mail:

- 1. To access an electronic ballot, enter the 12 digit Control Number contained in your E-Mail message and the PERSONAL IDENTIFICATION NUMBER (PIN) you used when you enrolled for electronic delivery.
- 2. The ballot displayed contains Internet Links to the applicable materials; read them carefully.
- 3. Complete the ballot and submit your voting instructions.

Enter your CONTROL NUMBER: #931916540# (Please skip any spaces)

------

Enter your PERSONAL IDENTIFICATION NUMBER (PIN): (Required for the

E-Mail option only)

[ ] Check this box if you have forgotten your PIN and wish to have it emailed to the address on record. If the control number you enter requires a PIN, checking the above box will result in the PIN being emailed to you regardless of what you may enter as PIN

and will not display the ballot. If no PIN is required, checking the above box will have no effect.

 ----------------- Click to Continue -----------------

--------------------------------------------------------------------------------

Need to update your browser or download the Adobe Acrobat(R) Reader? CLICK HERE

Privacy Statement

Proxy Vote

[LOGO] Proxy Vote

DELPHI CORPORATION Annual Meeting

To be held on 05/01/2003 for holders as of 03/03/2003

CUSIP 247126- stockClass

Your Control Number:

ANNUAL REPORT and PROXY STATEMENT

 (Clicking on the above links will open another window. Simply close that window to return to this page.)

--------------------------------------------------------------------------------

Directors' Recommendations:

Choose this if you would like to vote your shares following directors' recommendations. See below for the detailed recommendations. Please read it carefully.

 --------------------------------------------- Vote my Shares per directors' recommendations ---------------------------------------------

--------------------------------------------------------------------------------

Proxy Ballot:

DIRECTOR(S):

Directors recommend a vote for election of the following nominee(s)

[ ] For All [ ] Withhold All

[ ] For All EXCEPT Those Selected Below:

- [ ] J.T. BATTENBERG III [ ] VIRGIS W. COLBERT [ ] SHOICHIRO IRIMAJIRI
- 

--------------------------------------------------------------------------------

PROPOSALS:

Please indicate your proposal selections by clicking on the fields below.

02. RATIFY SELECTION OF DELOITTE & TOUCHE LLP AS INDEPENDENT ACCOUNTANTS Directors Recommend: FOR

[ ] For [ ] Against [ ] Abstain

03. STOCKHOLDER PROPOSAL RELATING TO THE REDEMPTION OF DELPHI'S STOCKHOLDER RIGHTS PLAN Directors Recommend: AGAINST

[ ] For [ ] Against [ ] Abstain

04. STOCKHOLDER PROPOSAL RELATING TO THE ANNUAL ELECTION OF DIRECTORS Directors Recommend: AGAINST

[ ] For [ ] Against [ ] Abstain

05. STOCKHOLDER PROPOSAL RELATING TO ADOPTION OF CODE FOR DELPHI'S INTERNATIONAL OPERATIONS Directors Recommend: AGAINST

[ ] For [ ] Against [ ] Abstain

 --------------------------------------- Vote my shares per the above selections ---------------------------------------

--------------------------------------------------------------------------------

Legal Proxy:

Choose this only if you plan to attend and vote your shares at the meeting.

IMPORTANT: By choosing this option, we are precluded from voting your shares on your behalf. A Legal Proxy covering your securities will be issued to you. Your Legal Proxy must be presented at the meeting for your shares to be represented. Do not make any other marks on this ballot.

 ---------------------------- I plan to attend the meeting ----------------------------

DO NOT use this option if you hold shares directly with the issuer, rather than through a bank or broker.

-------------------------------------------------------------------------------- Click to see: "Letter to our clients regarding voting authority"

Privacy Statement

proxyvote

[LOGO] Proxy Vote

Proxy Final Submission

 Please check all of the information below for accuracy. See instructions below and click on Final Submission

--------------------------------------------------------------------------------

Your Control Number:

DELPHI CORPORATION Annual Meeting

To be held on 05/01/2003 for holders as of 03/03/2003

CUSIP 247126- stockClass

--------------------------------------------------------------------------------

You elected to vote with directors' recommendation

DIRECTORS:

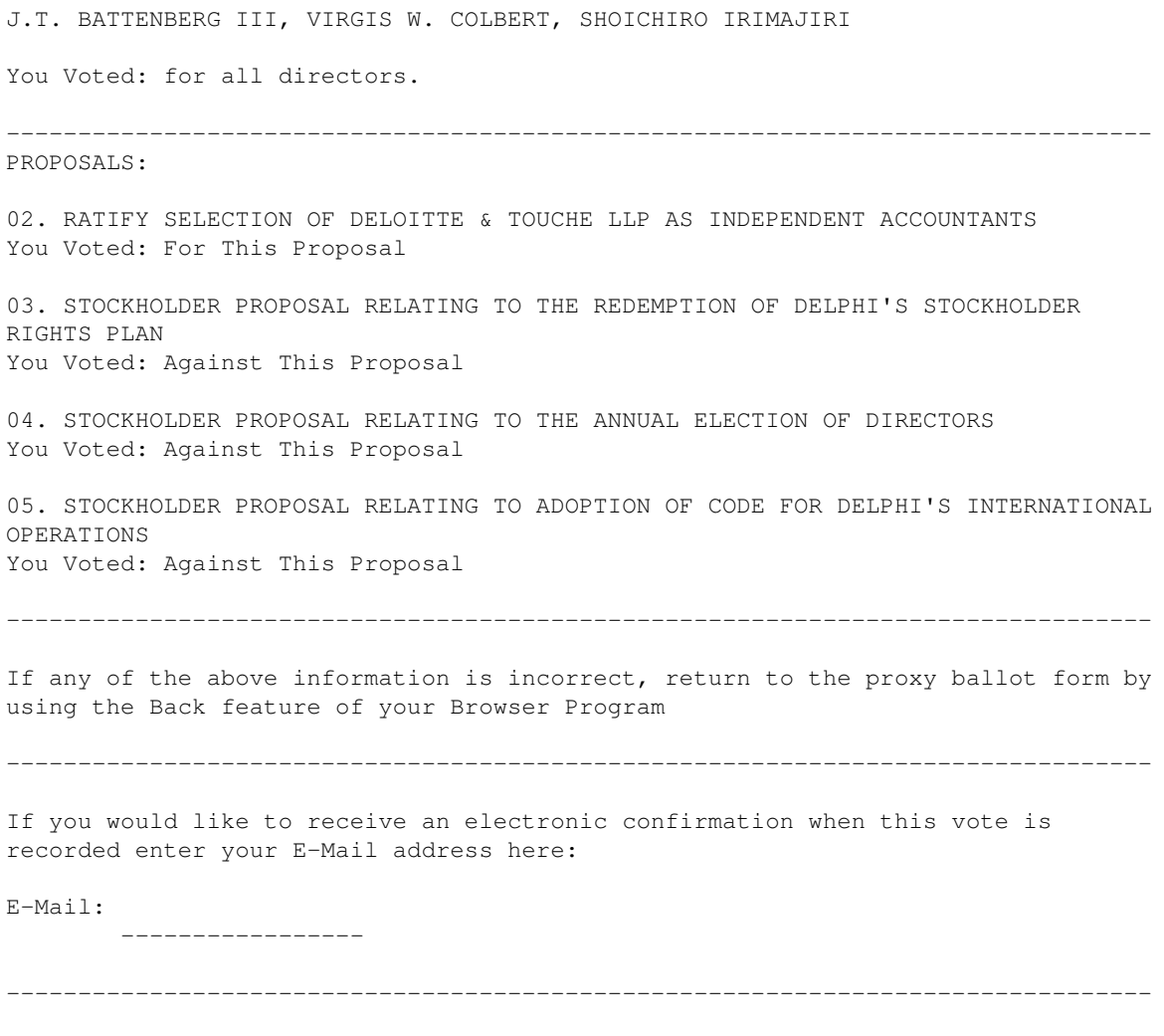

If all of the above information is correct then click on Final Submission below.

If any of the above information is incorrect, return to the proxy ballot form by using the Back feature of your Browser Program

> ---------------- Final submission ----------------

Privacy Statement

proxyvote

[LOGO] Proxy Vote

Thank You For Voting

To enter your next Control Number Click Here

--------------------------------------------------------------------------------

InvestorDelivery.com

If you have not already elected to receive future shareholder communications (Annual Reports Proxy Statements, Quarterly Reports, etc.) electronically instead of in print, you can do so simply clicking on the link below to access the InvestorDelivery.com site.

Participation is completely your choice. This will save postage and mailing costs for the securities in which you have invested. To send future shareholder communications to you electronically, we require your permission.

In the future, when, and if, material is available electronically, we will send you an e-mail which will contain information that will point you to an Internet location where the material is available, along with a link to ProxyVote.com (when applicable) to submit your voting instructions. You only have to enroll this investment account once. We hope you will give this option your serious consideration.

If you wish to enroll for electronic delivery of shareholder material, or if you are currently enrolled and want to view, modify or cancel your enrollment information, please Click Here

Privacy Statement

[Proxy (X) Vote]

WELCOME TO PROXYVOTE.COM

--------------------------------------------------------------------------------

Please select one of the links below...

If you received your proxy material in the mail, please have your material and your control number ready.

If you received a notification via e-mail, please have your control number and Personal Identification Number ready.

--------------------------------------------------------------------------------

To submit your voting instructions over our secure site, click HERE. -----

If your browser cannot support secure transactions via SSL encryption, click HERE. -----

--------------------------------------------------------------------------------

Need to update to a security enabled browser? Click HERE. -----

> Privacy Statement -----------------

ProxyVote4

[Proxy (X) Vote]

You can submit your proxy voting instructions right over the Internet

It's fast, convenient, and your voting instructions are immediately posted.

If you received notification by postal mail:

- 1. Read the Proxy Statement. The accompanying Voting Instruction Form or Proxy Card contains your Control Number.
- 2. Enter the 12 digit Control Number to access an electronic ballot.
- 3. Complete the electronic ballot and submit your voting instructions.
- 4. Provide your E-Mail address if you want confirmation of your voting instructions.

If you received notification by E-Mail:

- 1. To access an electronic ballot, enter the 12 digit Control Number contained in your E-Mail message and the PERSONAL IDENTIFICATION NUMBER (PIN) you used when you enrolled for electronic delivery.
- 2. The ballot displayed contains Internet Links to the applicable materials; read them carefully.
- 3. Complete the ballot and submit your voting instructions.

Enter your CONTROL NUMBER: (Please skip any spaces)

Enter your PERSONAL IDENTIFICATION NUMBER (PIN): (Required for the E-Mail option only)

( ) Check this box if you have forgotten your PIN and wish to have it emailed to the address on record. If the control number you enter requires a PIN, checking the above box will result in the PIN being emailed to you regardless of what you may enter as PIN and will not display the ballot. If no PIN is required, checking the above box will have no effect.

click to continue

--------------------------------------------------------------------------------

Need to update your browser or download the Adobe Acrobat(R) Reader? CLICK HERE ----------

 Privacy Statement -----------------

ProxyVote

[Proxy (X) Vote]

DELPHI CORP Annual Meeting

To be held on 05/01/2003 for holders as of 03/03/2003

CUSIP MC1878- stockClass

Your Control Number:

ANNUAL REPORT and PROXY STATEMENT

------------- ---------------

(Clicking on the above links will open another window. Simply close that window to return to this page.) -------------------------------------------------------------------------------- Directors' Recommendations: Choose this if you would like to vote your shares following directors' recommendations. See below for the detailed recommendations. Please read it carefully. Vote my shares per directors' recommendations -------------------------------------------------------------------------------- Proxy Ballot: DIRECTOR(S): Directors recommend a vote for election of the following nominee(s) .. For All . Withhold All .. For All EXCEPT Those Selected Below: [] J.T. BATTENBERG III [] VIRGIS W. COLBERT [] SHOICHIRO IRIMAJIRI -------------------------------------------------------------------------------- PROPOSALS: Please indicate your proposal selections by clicking on the fields below. 02. RATIFY SELECTION OF DELOITTE & TOUCHE LLP AS INDEPENDENT ACCOUNTANTS Directors Recommend: FOR .. For . Against . Abstain 03. STOCKHOLDER PROPOSAL RELATING TO THE REDEMPTION OF DELPHI'S STOCKHOLDER RIGHTS PLAN Directors Recommend: AGAINST ..For .Against .Abstain 04. STOCKHOLDER PROPOSAL RELATING TO THE ANNUAL ELECTION OF DIRECTORS Directors Recommend: AGAINST .. For . Against . Abstain 05. STOCKHOLDER PROPOSAL RELATING TO ADOPTION OF CODE FOR DELPHI'S INTERNATIONAL OPERATIONS Directors Recommend: AGAINST .. For . Against . Abstain PLEASE INDICATE IF YOU WOULD LIKE TO KEEP YOUR VOTE CONFIDENTIAL UNDER DELPHI'S POLICY .. Yes . No Meeting Attendance: PLEASE INDICATE IF YOU PLAN TO ATTEND THIS MEETING .. Yes . No

--------------------------------------------------------------------------------

vote my shares per the above selections

Legal Proxy:

Choose this only if you plan to attend and vote your shares at the meeting.

IMPORTANT: By choosing this option, we are precluded from voting your shares on your behalf. A Legal Proxy covering your securities will be issued to you. Your Legal Proxy must be presented at the meeting for your shares to be represented. Do not make any other marks on this ballot.

I plan to attend the meeting

DO NOT use this option if you hold shares directly with the issuer, rather than through a bank or broker.

--------------------------------------------------------------------------------

Click to see: "Letter to our clients regarding voting authority" --------------------------------------------------

> Privacy Statement -----------------

Proxyvote

Proxy Vote

Proxy Final Submission

 Please check all of the information below for accuracy. See instructions below and click on Final Submission

================================================================================

Your Control Number:

DELPHI CORP Annual Meeting

To be held on 05/01/2003 for holders as of 03/03/2003

CUSIP MC1878-stockCLass

================================================================================

You elected to vote with directors' recommendation

DIRECTORS:

J.T. BATTENBERG III, VIRGIS W. COLBERT, SHOICHIRO IRIMAJIRI

You Voted: for all directors.

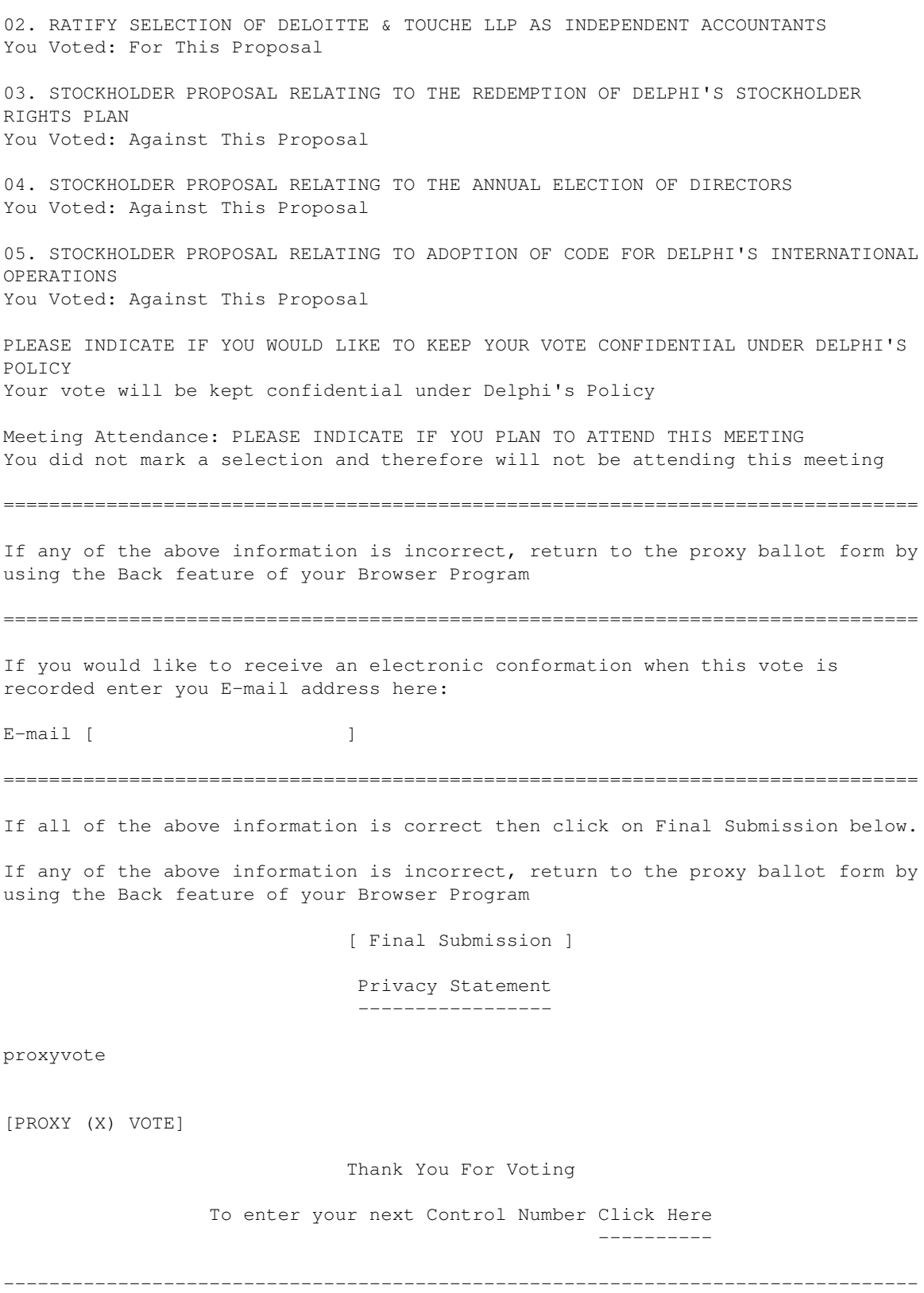

 InvestorDelivery.com --------------------

If you have not already elected to receive future shareholder communications (Annual Reports, Proxy Statements, Quarterly Reports, etc.) electronically

instead of in print, you can do so by simply clicking on the link below to access the InvestorDelivery.com site.

Participation is completely your choice. This will save postage and mailing costs for the securities in which you have invested. To send future shareholder communications to you electronically, we require your permission.

In the future, when, and if, material is available electronically, we will send you an e-mail which will contain information that will point you to an internet location where the material is available, along with a link to ProxyVote.com (when applicable) to submit your voting instructions. You only have to enroll this investment account once. We hope you will give this option your serious consideration.

If you wish to enroll for electronic delivery of shareholder material, or if you are currently enrolled and want to view, modify or cancel your enrollment information, please Click Here.

> Privacy Statement -----------------

[LOGO] DELPHI

----------

### IMPORTANT NOTICE REGARDING DELIVERY OF SHAREOWNER DOCUMENTS

March 21, 2003

Dear Shareowner,

The Securities and Exchange Commission has adopted a rule that allows us to send a single copy of our annual reports, proxy statements, prospectuses and other disclosure documents to two or more shareowners sharing the same address if they consent to do so, subject to certain conditions. We believe this "Householding" rule will provide greater convenience for our shareowners, as well as cost savings for us by reducing the number of duplicate documents that are sent to your home. Please note that if you do not respond, you will be deemed to have consented, and Householding will start 60 days after the mailing of this notice.

The Householding election appears on the enclosed proxy card if you have not been contacted previously for this option. If you wish to participate in the Householding program, please indicate "YES" when voting your proxy. Your affirmative or implied consent will be perpetual unless you withhold it or revoke it.

If you wish to continue to receive separate annual reports, proxy statements, prospectuses and other disclosure documents for each account in your household, you must withhold your consent to our Householding program by indicating "NO" when voting your proxy.

You may revoke your consent at any time by contacting ADP, either by calling toll-free (800) 542-1061, or by writing to ADP, Householding Department, 51 Mercedes Way, Edgewood, New York 11717. If you revoke your consent, you will be removed from the Householding program within 30 days of receipt of your revocation and each shareowner at your address will receive individual copies of our disclosure documents.

We strongly encourage your participation in the Householding program, and

believe that it will benefit both you and Delphi. Not only will it reduce the volume of duplicate information that you receive in your household, but it will also reduce our printing and mailing costs.

Thank you.